# Awins **Strategie-Checkliste** nach dem Programmstart

### $\bigcap$  Schaue Dir unser Interface Training Webinar an

**1**

Für ein erfolgreiches Partnerprogramm ist es wichtig, dass Du die Grundlagen der Awin Plattform kennenlernst. In unserem [Video-Guide](https://www.youtube.com/watch?v=oDwJGNdT05A&ab_channel=Awin) zeigen wir Dir Schritt für Schritt, wie Du mit dem Dashboard, den Reports und allen dazugehörigen Tools und Funktionen direkt loslegst.

## Hochladen von Werbemitteln

Damit Publisher Dein Partnerprogramm bestmöglich bewerben können, empfehlen wir Dir passende Werbemittel unter **Tools > Meine Werbemittel**  hochzuladen. Zusätzlich können Aktionsbanner oder saisonale Werbemittel helfen, bestimmte Aktionen zu stärken. Wirf am besten einen Blick auf unsere [empfohlenen Bannergrößen.](https://advertiser-success.awin.com/s/article/Welche-Werbemittelformate-sind-empfehlenswert?language=de)

## Lade relevante Publisher über das Publisher-

Verzeichnis zu Deinem Partnerprogramm ein Suche und finde unter dem Menüpunkt **Publisher > Publisher-Verzeichnis** passende Publisher für Dein Partnerprogramm und lade diese direkt ein. Um die erfolgreichsten Publisher zu finden, kannst Du Dir auch die jeweilige Publisher Performance nach Branche über den Menüpunkt Performance im Publisher-Profil anschauen.

### Nutze unsere Publisher-Empfehlungen

Die [Publisher-Empfehlungen](https://advertiser-success.awin.com/s/article/Wo-kann-ich-Publisher-Empfehlungen-f%C3%BCr-mein-Programm-finden?language=de) bieten Dir neben dem Publisher-Verzeichnis die Möglichkeit, mit wenig Aufwand neue und interessante PartnerInnen zu finden und spannende Kooperationen zu starten. Unser KI-gesteuertes Tool schlägt Dir basierend auf Performance-Metriken und bereits bestehenden Partnerschaften relevante Publisher vor.

#### Hochladen von Werbeaktionen

Werbeaktionen und Promotionen können unter **Tools [> Meine Aktionen](https://advertiser-success.awin.com/s/article/Wo-kann-ich-meine-Gutscheine-Aktionen-und-Promotions-einstellen?language=de)** erstellt werden, um die Attraktivität Deines Partnerprogramms zu erhöhen. Damit permanente Anreize für Publisher geschaffen werden, empfehlen wir regelmäßig Aktionen (beispielsweise versandkostenfreie Lieferung) zu hinterlegen. Einen ausführlichen Artikel über die Verwendung dieses Tools findest Du [hier.](https://advertiser-success.awin.com/s/article/Wo-kann-ich-meine-Gutscheine-Aktionen-und-Promotions-einstellen?language=de)

### Verwende einen Produktdatenfeed

Mithilfe eines Produktdatenfeeds können bestimmte Produkte gezielt beworben werden und Du kannst mit mehr PartnerInnen (beispielsweise Google Shopping oder Preisvergleichsseiten) zusammenarbeiten. Schaue Dir [hier](https://wiki.awin.com/index.php/Product_Feeds_for_Advertisers_DE) eine genaue Anleitung an und lade den Feed unter **Tools > Meine Produktdatenfeeds** hoch.

### Lies unseren Leitfaden zur Post-Launch-Strategie Erhalte weitere spannende Einblicke und wichtige

To Do's für einen erfolgreichen Programmstart in unserem [Post-Launch-Strategie-Guide.](https://advertiser-success.awin.com/s/article/Womit-sollte-ich-nach-Livegang-meines-Access-Programmes-starten?language=de)

Lerne unsere Best Practice Richtlinien kennen Mache Dich mit unseren [Best Practice Richtlinien](https://s3.amazonaws.com/docs.awin.com/marketing/UK/Awin+Access/Affiliate+Marketing+Best+Practices.pdf) vertraut, um sicherzustellen, dass Dein Programm den Branchenstandards entspricht.

Stelle Dein Programm auf die richtige Weise vor Eine positive Einleitung ist eine gute Möglichkeit, Dein Partnerprogramm in Gang zu bringen. Richte eine "Willkommens-E-Mail" ein, damit jeder zugelassene Publisher automatisch eine personalisierte Nachricht von Dir erhält und eröffne einen Kommunikationskanal, der zum Ausbau eurer Partnerschaft beiträgt. Informationen, wie Du Deine eigene Nachricht einrichten kannst, findest Du in unserem [Artikel](https://advertiser-success.awin.com/s/article/Kann-ich-eine-automatische-Willkommensmail-erstellen-wenn-ich-einen-Publisher-zugelassen-habe?language=de).

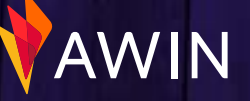

**2**

## Wöchentliche Housekeeping **Aufgaben**

## Bearbeitung offener Publisher-Anfagen

Diese findest Du unter **Publisher > Publisher-Zulassungen**. Schaue Dir diese Anfragen regelmäßig an, um Publisher an- oder abzulehnen. Im Laufe der Zeit können sich einige Anfragen ansammeln, daher empfehlen wir Dir diese wöchentlich durchzugehen. Die wichtigsten Hinweise findest Du in folgendem [Artikel](https://advertiser-success.awin.com/s/article/Was-ist-bei-der-Zulassung-von-Publishern-zu-beachten?language=de).

### Ausstehende Provisionen validieren

Durch eine zeitnahe Validierung von Publisher-Provisionen bekommen diese einen schnelleren Return on Investment, was sie wiederum motiviert, Dein Programm stärker zu bewerben. Validiere einzelne Transaktionen unter **Provision > Offene Transaktionen bestätigen** oder nutze die Batch-Validierung, wenn Du viele Transaktionen zu prüfen hast. Eine Anleitung dazu findest Du [hier](https://advertiser-success.awin.com/s/article/Wie-kann-ich-Transaktionen-%C3%BCber-die-Batch-Verarbeitung-validieren?language=de).

## Prüfe Deine Umsatzzahlen und Dein Tracking

Sieh Dir unter **Reports** die Berichte **Publisher Performance** und **Performance im Zeitverlauf** an. Wenn Du einen deutlichen Umsatzrückgang feststellst, kann die Ursache eventuell an einem fehlerhaften Tracking liegen. Um sicherzustellen, dass das Awin Tracking korrekt integriert ist, kannst Du unter **Support > Tracking-Diagnose** eine Testbestellung durchführen. Zusätzlich haben wir Dir eine genaue [Anleitung](https://advertiser-success.awin.com/s/article/Wie-ist-das-Awin-Tracking-zu-integrieren?language=de) zur Trackingintegration zusammengestellt.

## Kommuniziere mit Deinen PartnerInnen

Im Affiliate Marketing dreht sich alles um Beziehungen. Deshalb ist es wichtig, mit Deinen Publishern ins Gespräch zu gehen. Unter **Tools > Communication Center** kannst Du ihnen von Deiner Marke und geplanten Aktionen erzählen. Erkundige Dich auch, ob Partnerschaftsanfragen angenommen wurden und welche Marketingmöglichkeiten sie bieten. Klicke [hier,](https://advertiser-success.awin.com/s/article/Was-ist-das-Awin-Communication-Center?language=de) um weitere Informationen zum Communication Center zu bekommen.

## Transaktionsanfragen validieren

Wenn ein Publisher der Meinung ist, dass seine Provisionen nicht korrekt erfasst/zugewiesen wurden, kann der Publisher eine sogenannte Transaktionsanfrage bei Dir stellen. Diese findest Du ebenfalls unter **Provision > Offene Transaktionen bestätigen**. Dies ist vor allem bei kundenorientierten Publishern, wie beispielsweise Cashback- und Loyalty-PartnerInnen öfter der Fall. [Transaktionsanfragen](https://advertiser-success.awin.com/s/article/Was-sind-Transaktionsanfragen-und-wie-lassen-sie-sich-bearbeiten?language=de) werden entgegen des regulären Autobestätigungszeitraums innerhalb von 75 Tagen automatisch validiert. Daher ist es wichtig, diese ebenfalls regelmäßig zu überprüfen und entsprechend zu bearbeiten.

#### Kommuniziere mit Deinen PartnerInnen

Eine regelmäßige Kommunikation mit den Publishern ist für ein erfolgreiches Partnerprogramm von zentraler Bedeutung. Halte sie über das [Communication Center](https://advertiser-success.awin.com/s/article/Was-ist-das-Awin-Communication-Center?language=de) auf dem Laufenden, was es Neues bei Deinem Programm gibt. Egal, ob Du sie über bevorstehende Werbeaktionen, neue Produkteinführungen oder Aktualisierungen der Geschäftsbedingungen informierst, stelle sicher, dass sie auf dem Laufenden bleiben.

**TIPP**: Oft stellen Advertiser fest, dass gerade die Publisher die beste Werbeperformance generieren, von denen sie es am wenigsten erwartet haben. Sei also offen gegenüber neuen PartnerInnen.